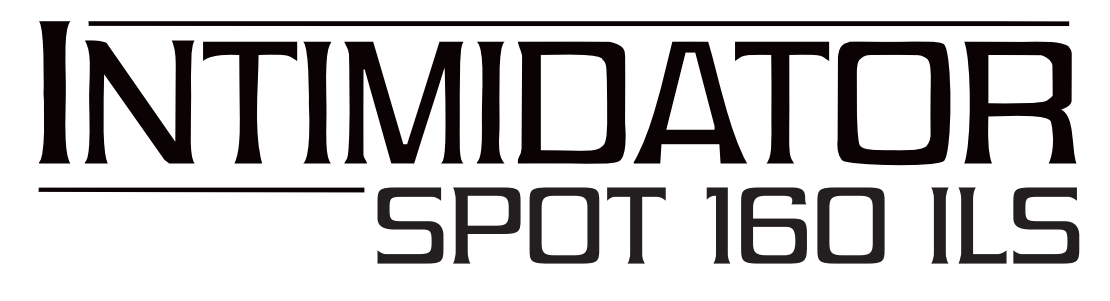

**User Manual**

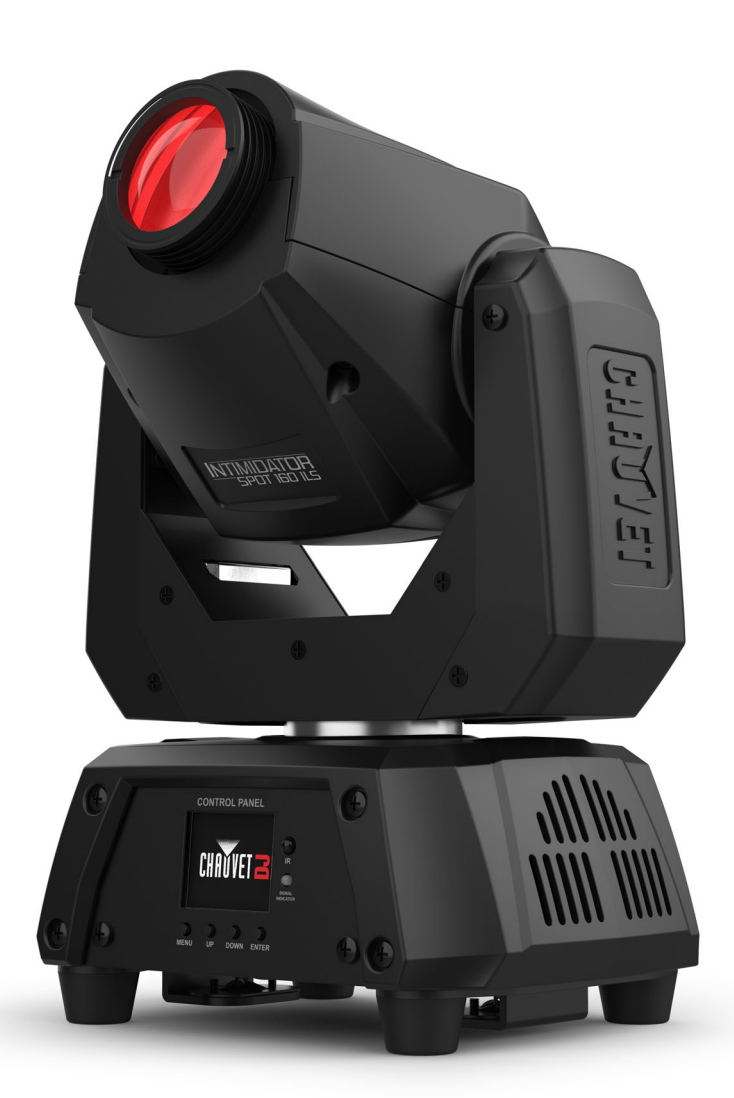

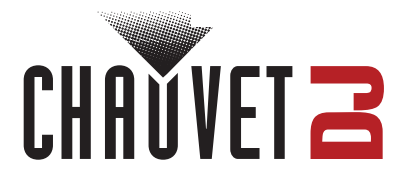

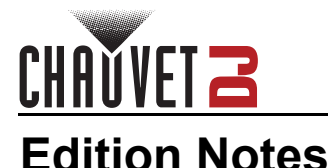

The Intimidator Spot 160 ILS User Manual includes a description, safety precautions, installation, programming, operation, and maintenance instructions for the Intimidator Spot 160 ILS as of the release date of this edition.

## **Trademarks**

Chauvet, Chauvet DJ, the Chauvet logo, and Intimidator are registered trademarks or trademarks of Chauvet & Sons, LLC (d/b/a Chauvet and Chauvet Lighting) in the United States and other countries. Other company and product names and logos referred to herein may be trademarks of their respective companies.

## **Copyright Notice**

The works of authorship contained in this manual, including, but not limited to, all designs, text, and images are owned by Chauvet.

#### **© Copyright 2023 Chauvet & Sons, LLC. All rights reserved.**

Electronically published by Chauvet in the United States of America.

## **Manual Use**

Chauvet authorizes its customers to download and print this manual for professional information purposes only. Chauvet expressly prohibits the usage, copy, storage, distribution, modification, or printing of this manual or its content for any other purpose without written consent from Chauvet.

## **Document Printing**

For best results, print this document in color, on letter size paper (8.5 x 11 in), double-sided. If using A4 paper (210 x 297 mm), configure the printer to scale the content accordingly.

## **Intended Audience**

Any person installing, operating, and/or maintaining this product should completely read through the guide that shipped with the product, as well as this manual, before installing, operating, or maintaining this product.

## **Disclaimer**

Chauvet believes that the information contained in this manual is accurate in all respects. However, Chauvet assumes no responsibility and specifically disclaims any and all liability to any party for any loss, damage, or disruption caused by any errors or omissions in this document, whether such errors or omissions result from negligence, accident, or any other cause. Chauvet reserves the right to revise the content of this document without any obligation to notify any person or company of such revision; however, Chauvet has no obligation to make, and does not commit to make, any such revisions.

## **Document Revision**

Go to [www.chauvetdj.com](http://www.chauvetdj.com) for the latest version.

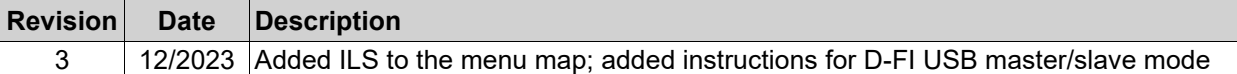

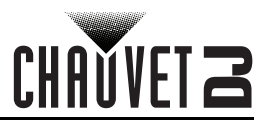

## **TABLE OF CONTENTS**

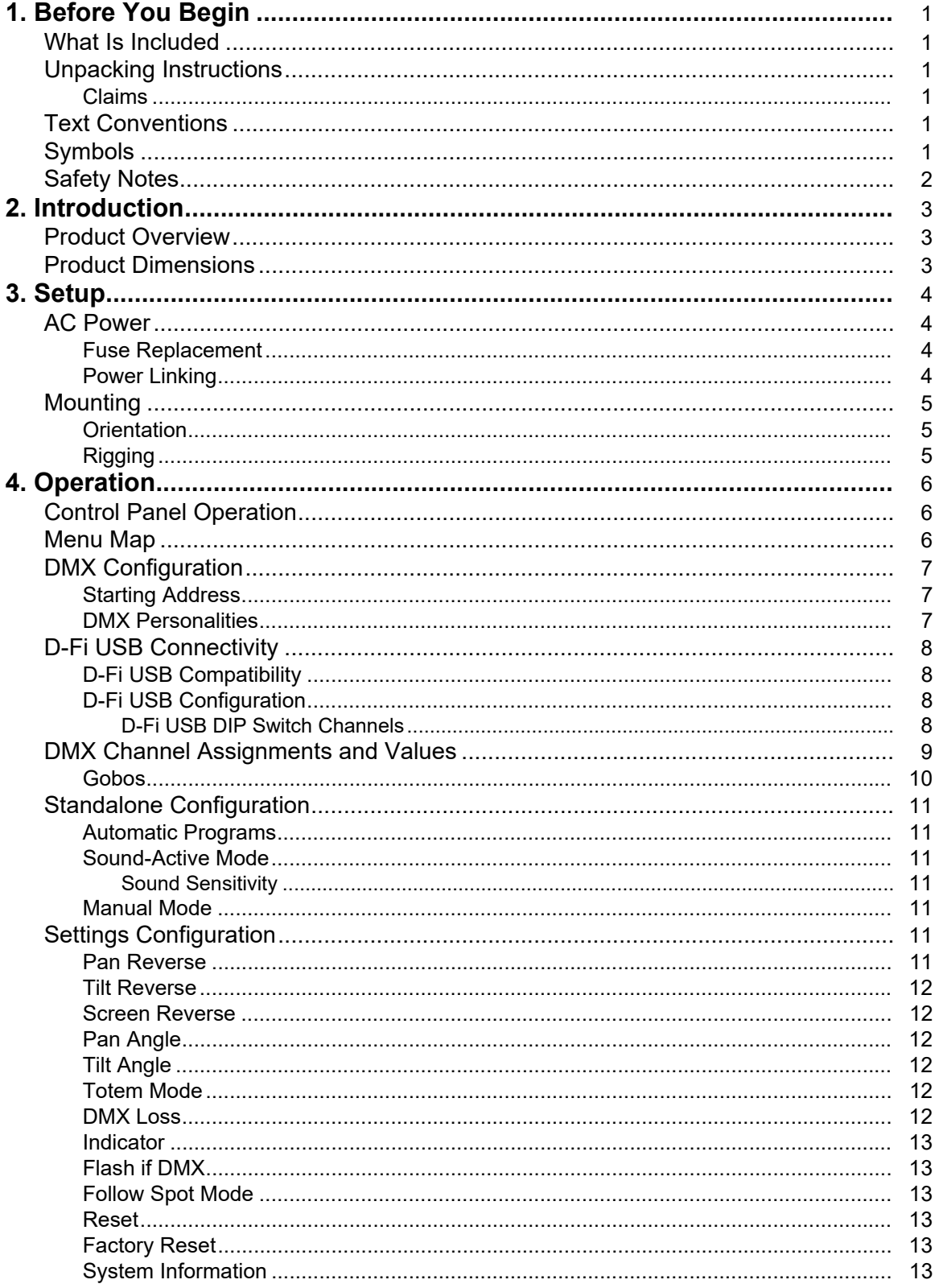

# CHAUVET 2

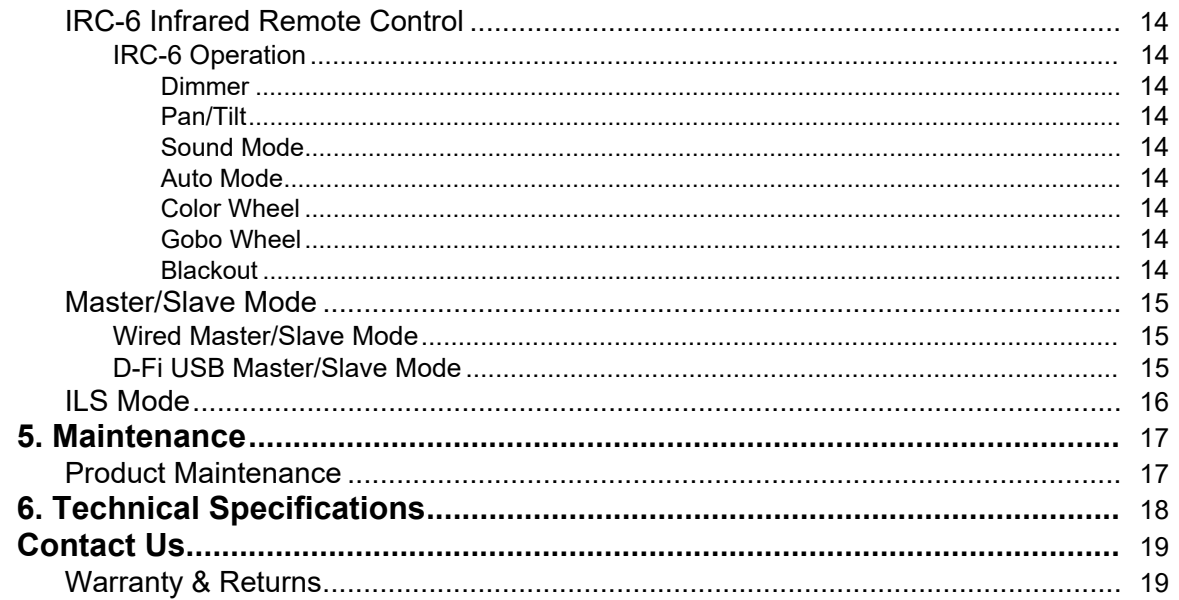

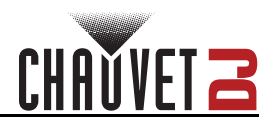

# <span id="page-4-0"></span>**1. Before You Begin**

## <span id="page-4-1"></span>**What Is Included**

- Intimidator Spot 160 ILS
- Power cable
- Hanging bracket
- Quick Reference Guide

## <span id="page-4-2"></span>**Unpacking Instructions**

Carefully unpack the product immediately and check the container to make sure all the parts are in the package and are in good condition.

## <span id="page-4-3"></span>**Claims**

If the box or the contents (the product and included accessories) appear damaged from shipping, or show signs of mishandling, notify the carrier immediately, not Chauvet. Failure to report damage to the carrier immediately may invalidate a claim. In addition, keep the box and contents for inspection. For other issues, such as missing components or parts, damage not related to shipping, or concealed damage, file a claim with Chauvet within 7 days of delivery.

## <span id="page-4-4"></span>**Text Conventions**

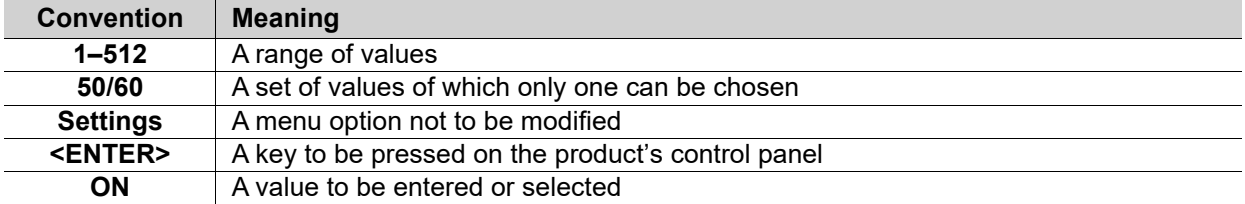

## <span id="page-4-5"></span>**Symbols**

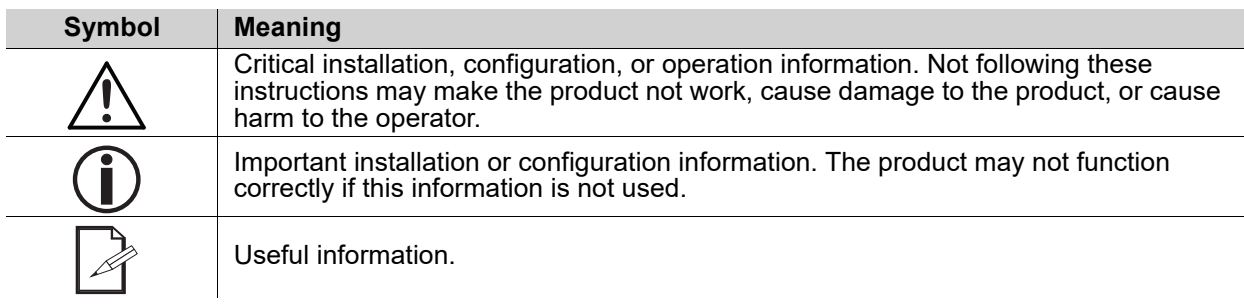

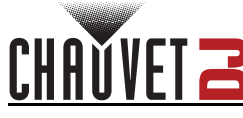

## <span id="page-5-1"></span><span id="page-5-0"></span>**Safety Notes**

- **■ ALWAYS:**
	- ◆ Connect to a grounded circuit.
	- ♦ Connect to operating voltages as specified on the product's spec sticker.
	- Disconnect from power before replacing the fuse.
	- Disconnect from its power source during periods of inactivity.
	- Use a safety cable when suspending overhead.
	- Heed all restrictions and warnings on the spec sticker.
	- Mount in a location with at least 20 in (50 cm) of ventilation.
	- Replace the fuse with the same type and rating.
	- Use a clamp with a captive bolt when a single hanging bracket is used.
- In the event of a serious operating problem, stop using immediately.
- **■ DO NOT:**
	- ♦ Open this product or attempt any repairs. It contains no user-serviceable parts.
	- Look at the light source when the product is on.
	- Use if the power cord is crimped or damaged.
	- Disconnect by pulling on the power cord.
	- Allow flammable materials close to the product when it is operating.
	- Touch the housing when it is on.
	- Block any ventilation holes/slots in the housing.
	- Connect to a dimmer or rheostat.
	- Carry the product by its power cord.
	- Operate in temperatures higher than  $104^{\circ}F$  (40 $^{\circ}C$ ).
	- Expose to environments that exceed the Ingress Protection (IP) rating.
	- Expose to rain or moisture.
	- Use outdoors.
	- Expose to corrosive environmental conditions such as temperature, humidity, salinity, pressure, radiation, or shock.
	- ♦ Set this product on a flammable surface.

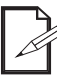

#### **Keep this User Manual for future use. If the product is sold to someone else, be sure that they also receive this document.**

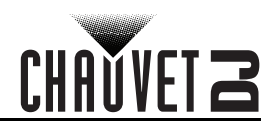

# <span id="page-6-3"></span><span id="page-6-0"></span>**2. Introduction Product Overview**

<span id="page-6-1"></span>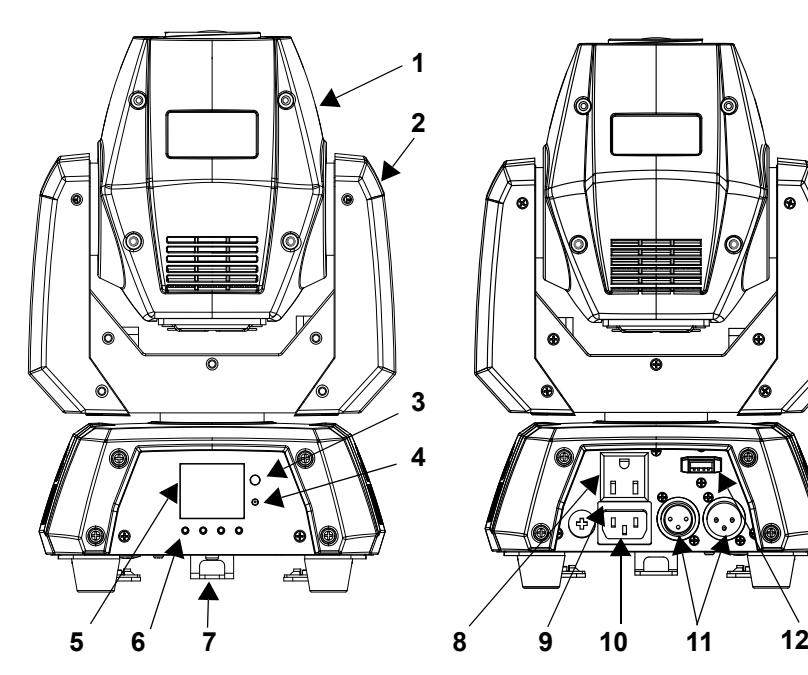

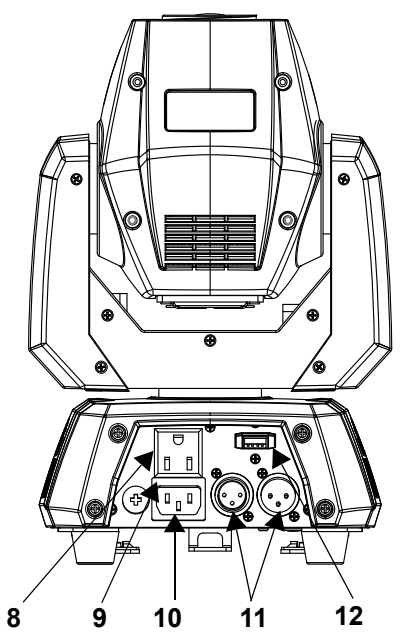

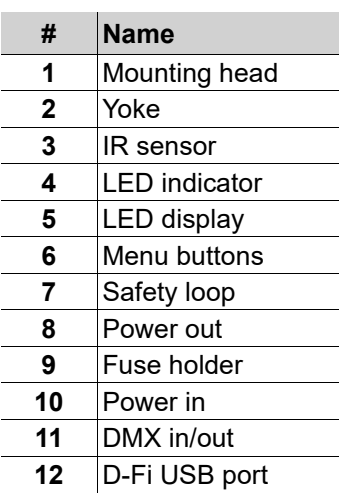

## <span id="page-6-2"></span>**Product Dimensions**

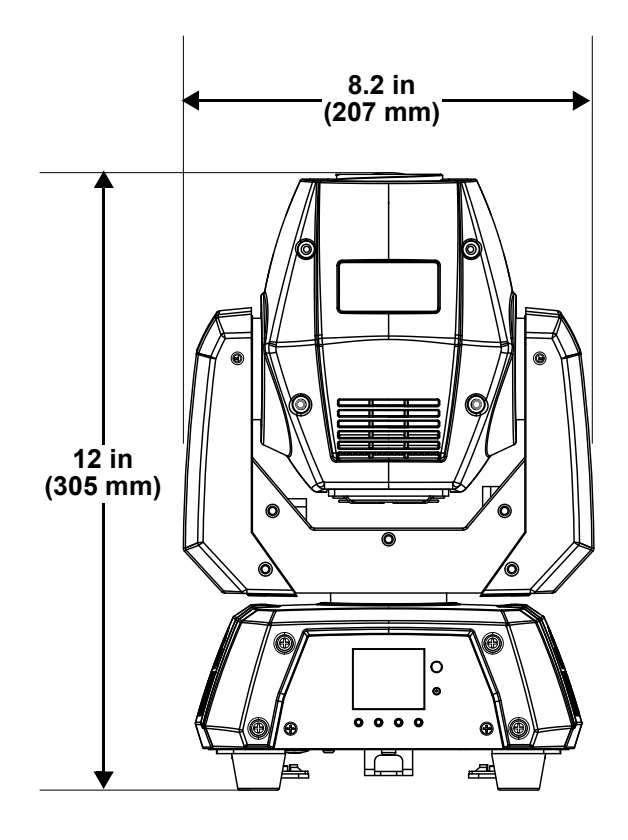

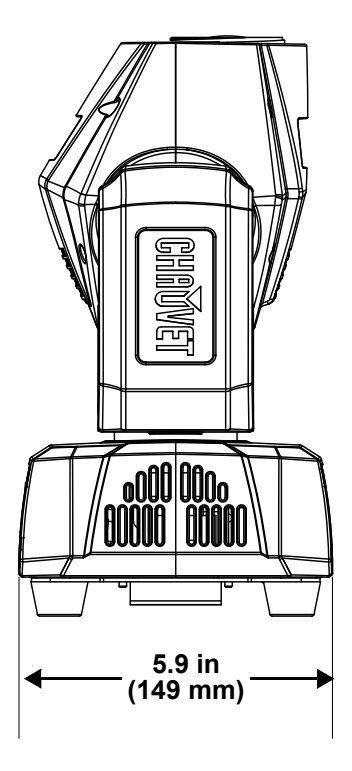

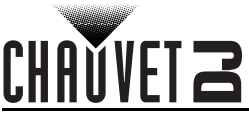

# <span id="page-7-0"></span>**3. Setup**

## <span id="page-7-1"></span>**AC Power**

The Intimidator Spot 160 ILS has an auto-ranging power supply, and it can work with an input voltage range of 100 to 240 VAC, 50/60 Hz.

To determine the product's power requirements (circuit breaker, power outlet, and wiring), use the current value listed on the label affixed to the product's back panel, or refer to the product's specifications chart. The listed current rating indicates the product's average current draw under normal conditions.

- **Always connect the product to a protected circuit (a circuit breaker or fuse). Make sure the product has an appropriate electrical ground to avoid the risk of electrocution or fire.**
- **To eliminate unnecessary wear and improve its lifespan, during periods of non-use,** 
	- **completely disconnect the product from power via breaker or by unplugging it.**

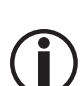

**Never connect the product to a rheostat (variable resistor) or dimmer circuit, even if the rheostat or dimmer channel serves only as a 0–100% switch.**

## <span id="page-7-2"></span>**Fuse Replacement**

- 1. Disconnect the product from power.
- 2. Using a flat-head screwdriver, unscrew the fuse holder cap from the housing.
- 3. Remove the blown fuse.
- 4. Replace with a fuse of the same type and rating (F 2 A, 250 V).
- 5. Screw the fuse holder cap back in place and reconnect power.

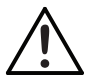

#### **Disconnect the product from the power outlet before replacing the fuse.**

## <span id="page-7-3"></span>**Power Linking**

The product provides power linking via the outlet located in the back of the product. See the diagram below for further explanation.

#### **Power-Linking Diagram**

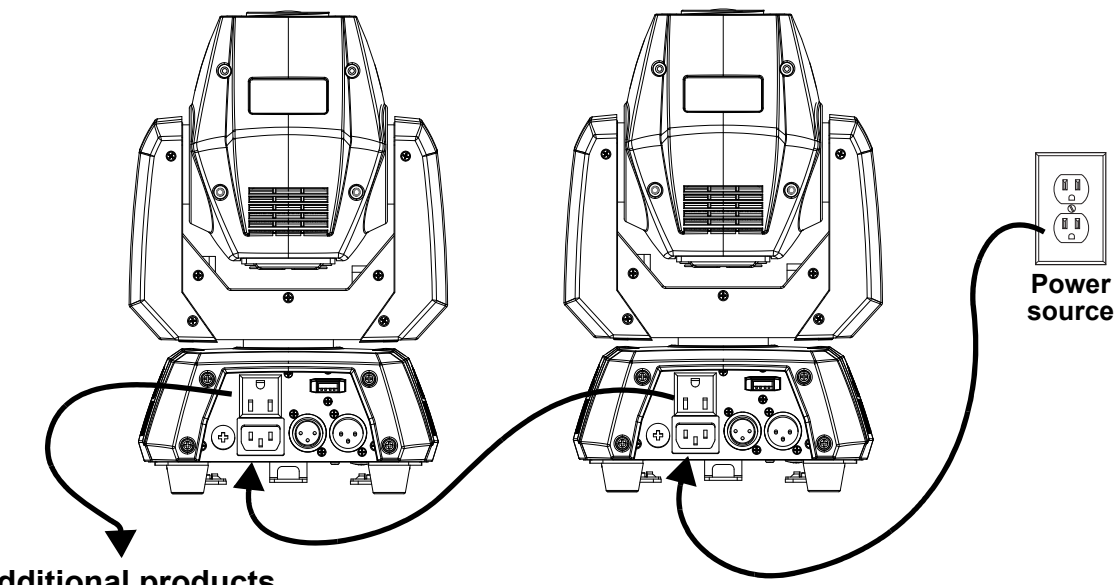

**Additional products**

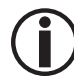

**It is possible power link up to 7 Intimidator Spot 160 ILS products on 120 VAC or up to 12 products on 230 VAC.**

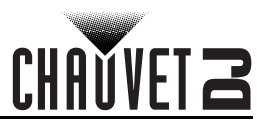

## <span id="page-8-0"></span>**Mounting**

Before mounting the product, read and follow the safety recommendations indicated in the **Safety Notes**.

#### <span id="page-8-1"></span>**Orientation**

The Intimidator Spot 160 ILS may be mounted in any position; however, make sure adequate ventilation is provided around the product.

## <span id="page-8-2"></span>**Rigging**

- Before deciding on a location, always make sure there is easy access to the product for maintenance and programming.
- Make sure adequate ventilation is provided around the product.
- Make sure that the structure or surface can support the weight before mounting the product (see the **Technical Specifications** section).
- When mounting the product overhead, always use a safety cable. Mount the product securely to a rigging point, whether an elevated platform or a truss.
- When rigging the product onto a truss, use a mounting clamp of appropriate weight capacity.
- When power linking multiple products, mount the products close enough for power-linking cables to reach.
- The rubber feet also serve as floor supports and allow for surface mounting. When mounting the product on the floor, make sure that the product and cables are away from people and vehicles.

#### **Mounting Diagram**

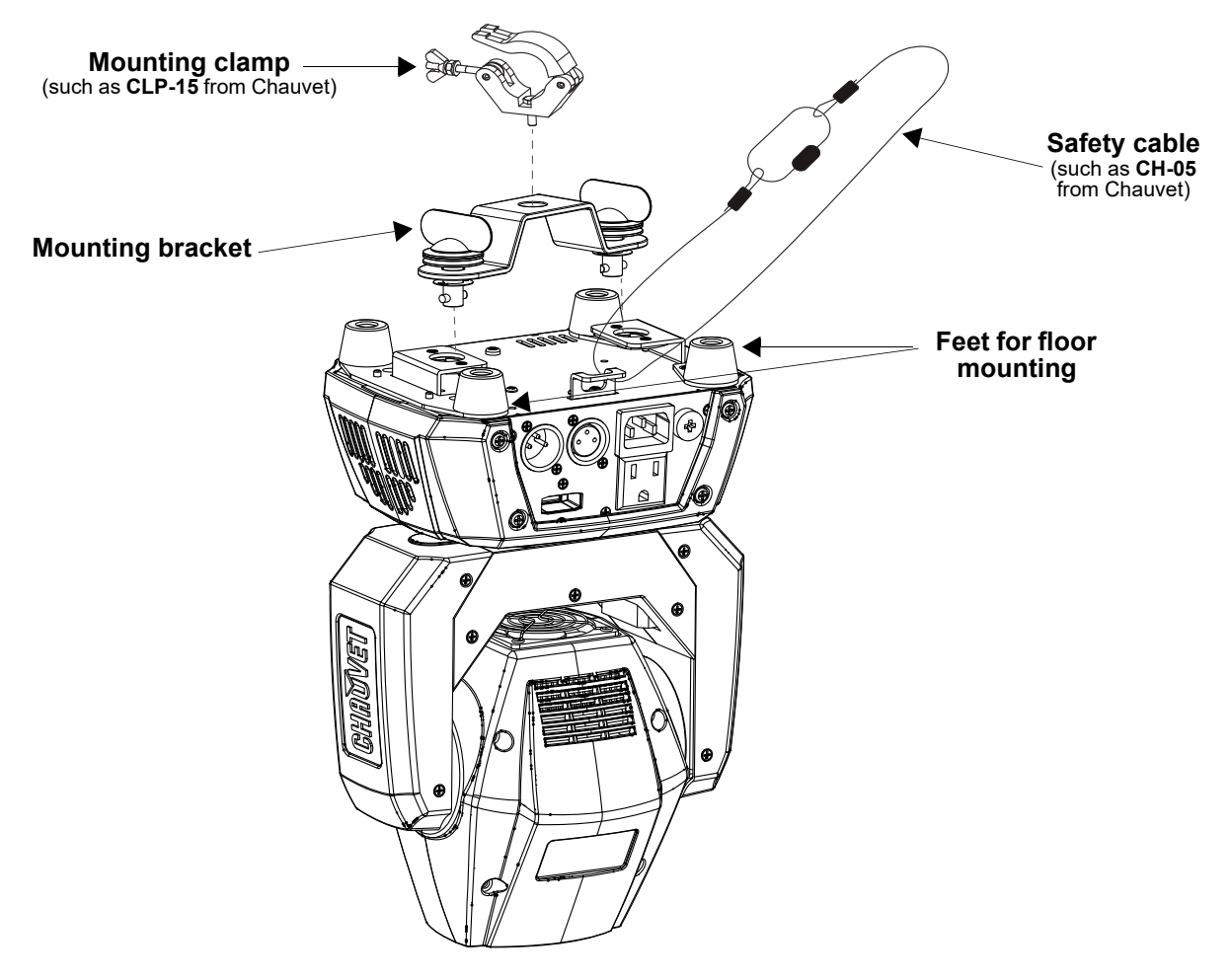

**When using one mounting clamp with this fixture, use a clamp with a captive bolt to prevent accidental loosening.**

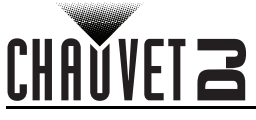

# <span id="page-9-0"></span>**4. Operation**

## <span id="page-9-1"></span>**Control Panel Operation**

To access the control panel functions, use the four buttons located underneath the display. Please refer to the **Product Overview** to see the button locations on the control panel.

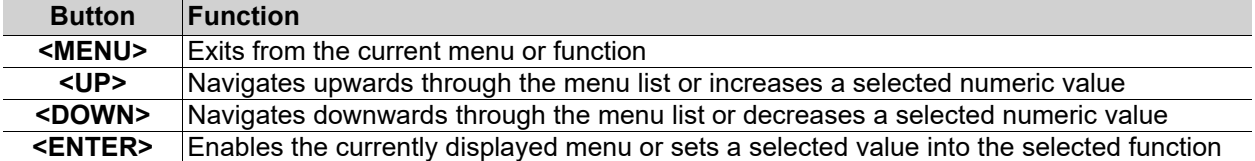

## <span id="page-9-2"></span>**Menu Map**

Refer to the Intimidator Spot 160 ILS product page on [www.chauvetdj.com](http://www.chauvetdj.com) for the latest menu map.

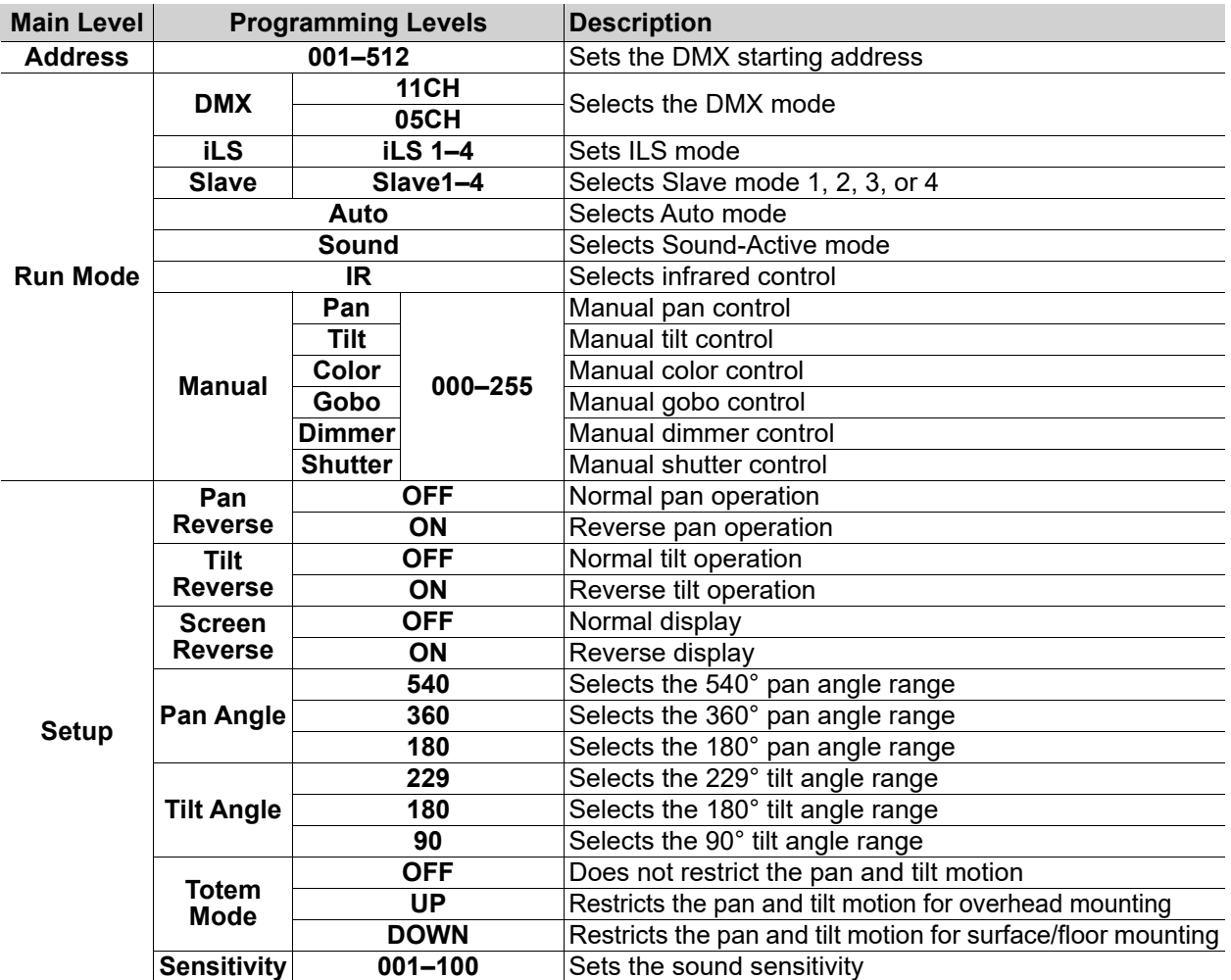

## **Operation**

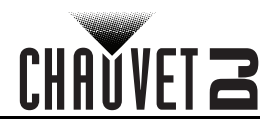

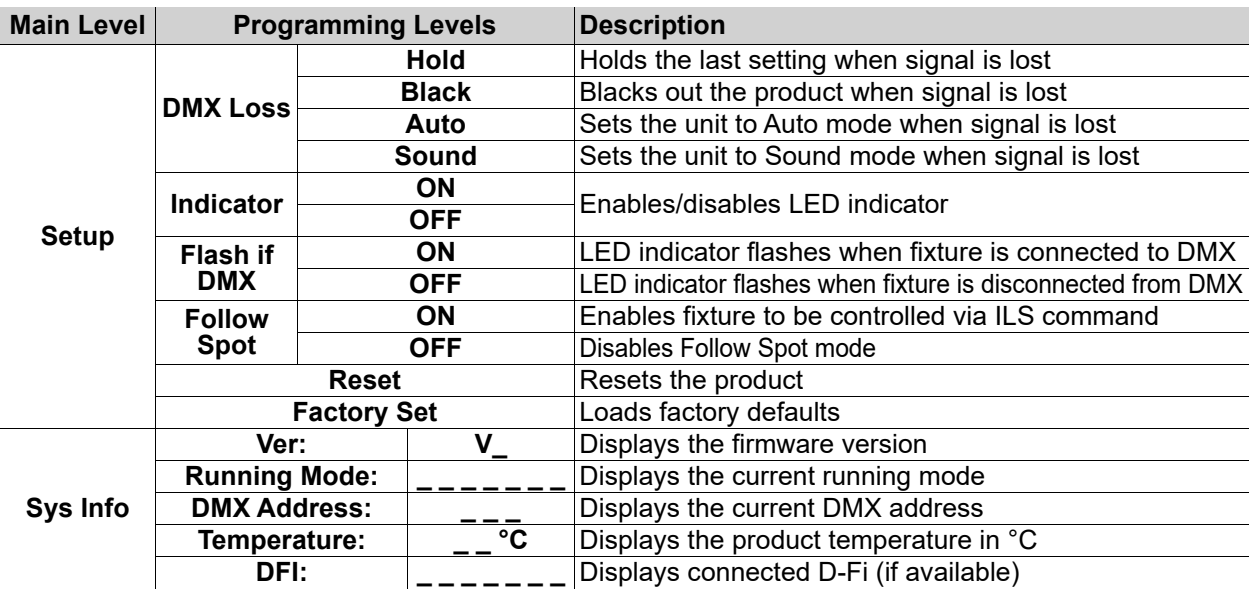

## <span id="page-10-0"></span>**DMX Configuration**

The Intimidator Spot 160 ILS works with a DMX controller. Information about DMX is in the Chauvet DMX Primer available from the Chauvet website:

[http://www.chauvetlighting.com/downloads/DMX\\_Primer\\_rev05\\_WO.pdf](http://www.chauvetlighting.com/downloads/DMX_Primer_rev05_WO.pdf).

#### <span id="page-10-1"></span>**Starting Address**

When selecting a starting DMX address, always consider the number of DMX channels the selected DMX mode uses. If the starting address is set too high, access to some of the product's channels could be restricted. The Intimidator Spot 160 ILS uses up to 11 DMX channels, which defines the highest configurable address to **502**.

For information about the DMX protocol, download the DMX Primer from [www.chauvetdj.com.](http://www.chauvetdj.com) To select the starting address, do the following:

- 1. Press **<MENU>**.
- 2. Use **<UP>** or **<DOWN>** to select **Address**.
- 3. Press **<ENTER>**.
- 4. Use **<UP>** or **<DOWN>** to select the starting address, from **001–512**.
- 5. Press **<ENTER>**.

#### <span id="page-10-2"></span>**DMX Personalities**

The Intimidator Spot 160 ILS has two DMX personalities: an 11-channel personality and a 5-channel personality.

To select a DMX personality, follow the instructions below.

- 1. Press **<MENU>**.
- 2. Use **<UP>** or **<DOWN>** to select **Run Mode**.
- 3. Press **<ENTER>**.
- 4. Use **<UP>** or **<DOWN>** to select **DMX**.
- 5. Press **<ENTER>**.
- 6. Use **<UP>** or **<DOWN>** to select the DMX personality, **05CH** or **11CH**.
- 7. Press **<ENTER>**.

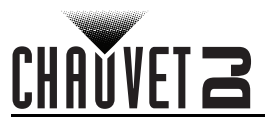

## <span id="page-11-0"></span>**D-Fi USB Connectivity**

The Intimidator Spot 160 ILS is able to become a D-Fi wireless receiver/transmitter with the use of the D-Fi USB from Chauvet DJ. Simply set the product's DMX Personality and DMX Address, set the DIP switch D-Fi receiving/transmitting channel, then plug it into the D-Fi USB port.

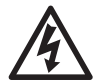

#### **WARNING! DO NOT plug anything other than a D-Fi USB into the USB type B port. Doing so may cause damage to the product.**

**Once plugged in, the D-Fi USB will take over the product. Wired DMX and manual display control / menu buttons will be unavailable until the D-Fi USB is unplugged. The priority** 

- **levels are:**
	- **1. D-Fi USB 2. Wired DMX**
	- **3. Manual Digital Display/Menu Buttons**

#### <span id="page-11-1"></span>**D-Fi USB Compatibility**

The D-Fi USB can receive a DMX signal from the D-Fi Hub and the FlareCON Air 2 as well as other D-Fi USB products.

## <span id="page-11-2"></span>**D-Fi USB Configuration**

- 1. Set the DMX Personality and DMX address on the Intimidator Spot 160 ILS.
- 2. Use the Chart provided to set **BOTH**:
	- the Channel, and then
		- The Receiving or Transmitting option
- **NOTE: DIP Switch 5 is for Transmitting OR Receiving, please choose carefully.**

#### <span id="page-11-3"></span>**D-Fi USB DIP Switch Channels**

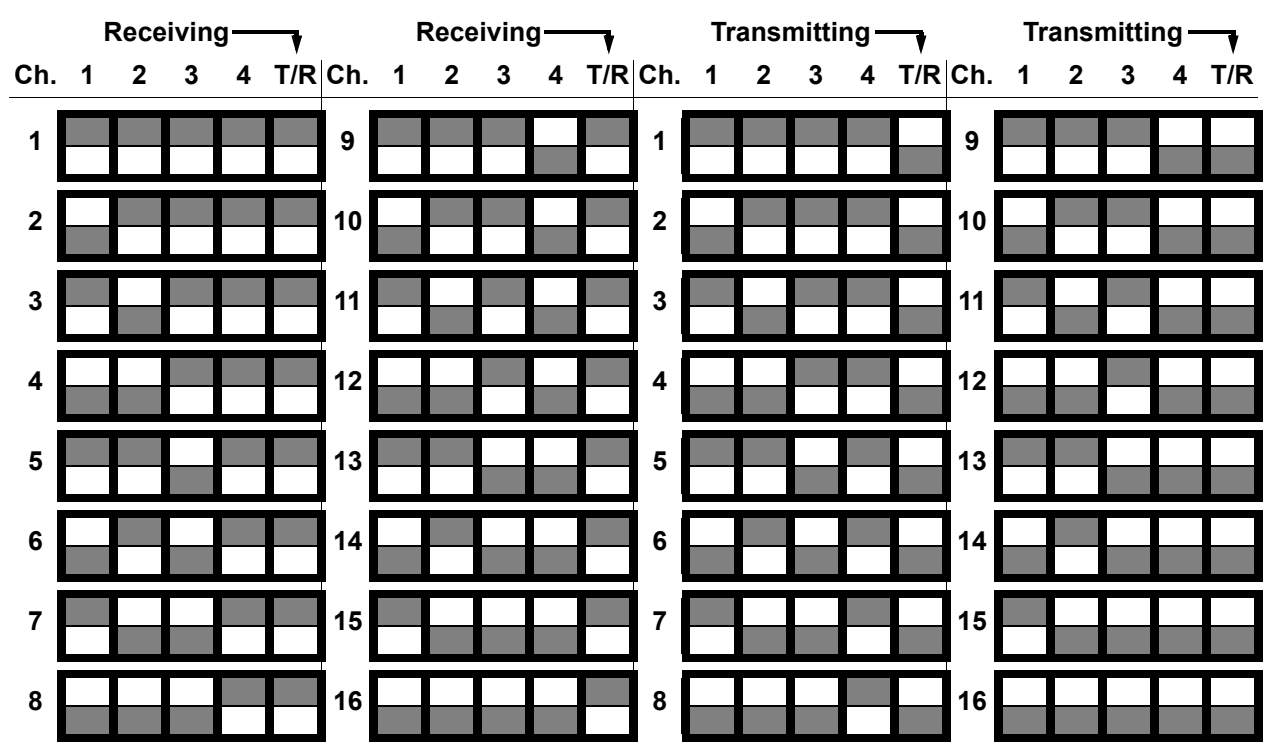

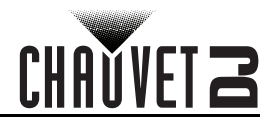

# <span id="page-12-0"></span>**DMX Channel Assignments and Values**

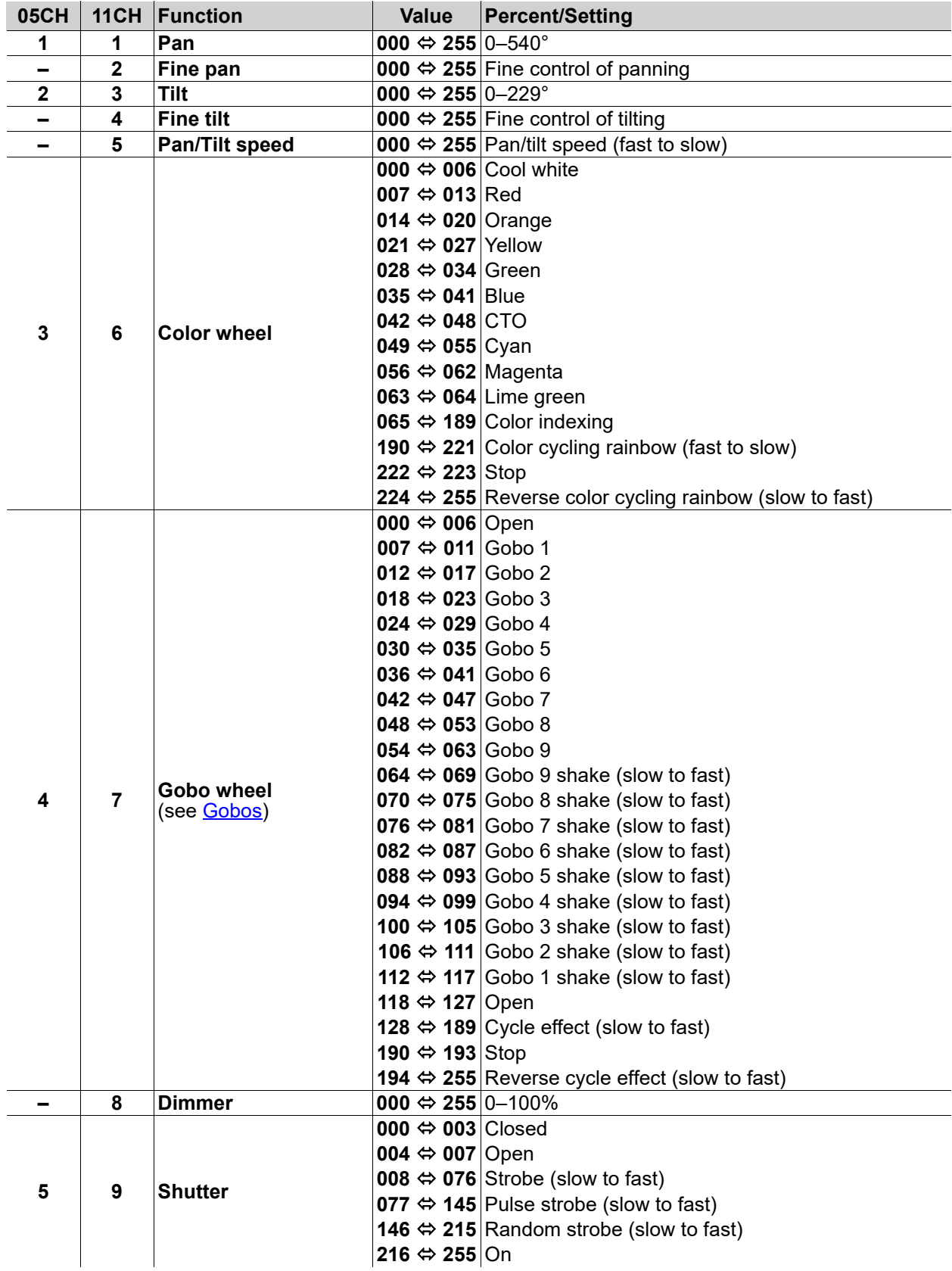

# **CHAUVET 2**

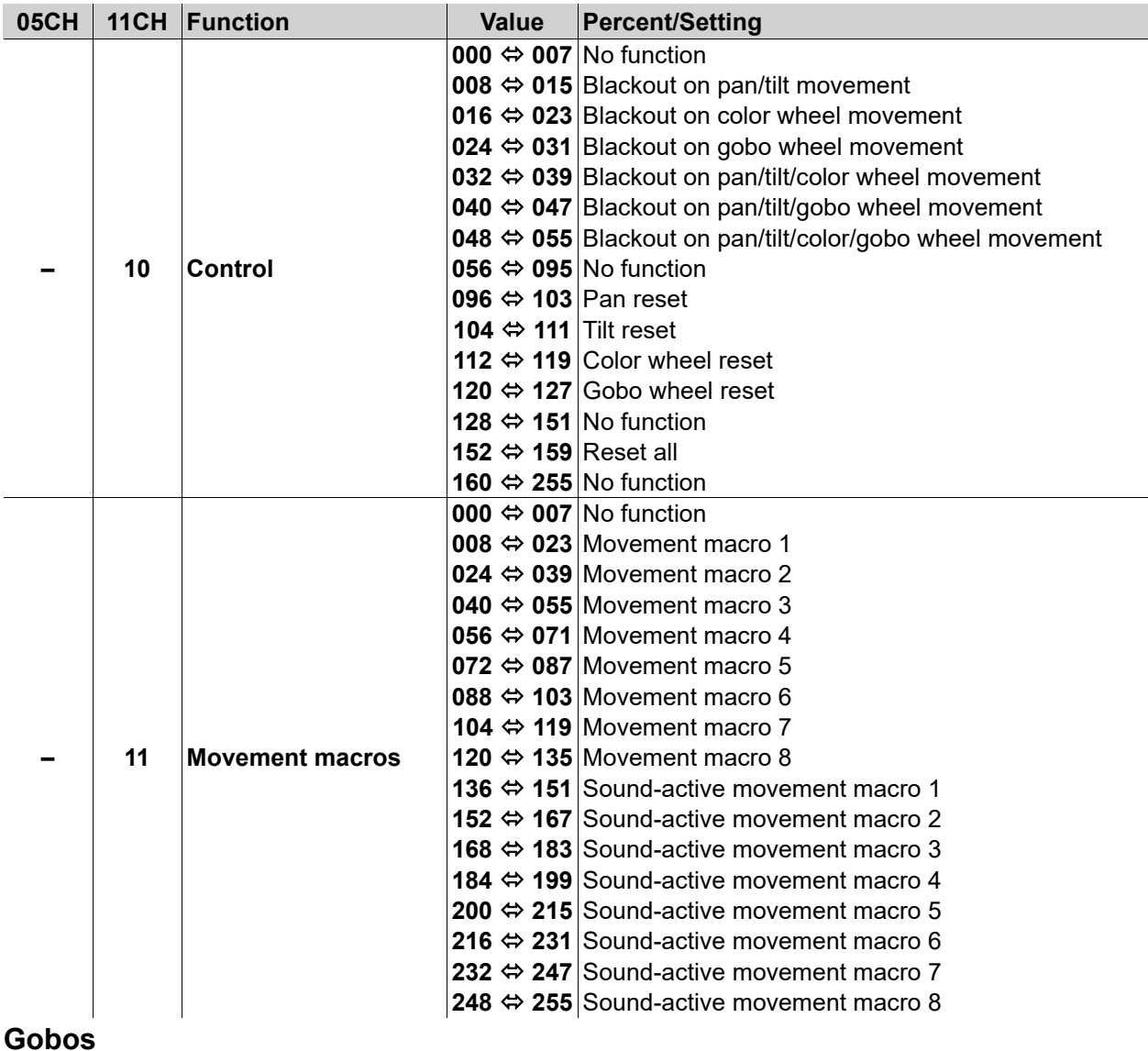

<span id="page-13-0"></span>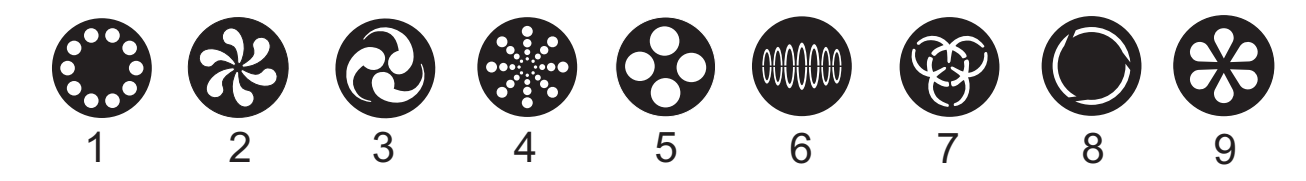

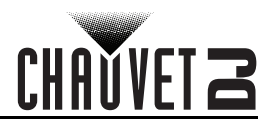

## <span id="page-14-0"></span>**Standalone Configuration**

Set the product in one of the standalone modes to control without a DMX controller.

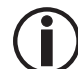

**Never connect a product that is operating in any standalone mode to a DMX string connected to a DMX controller. Products in standalone mode may transmit DMX signals** 

**that could interfere with the DMX signals from the controller.**

#### <span id="page-14-1"></span>**Automatic Programs**

To run the Intimidator Spot 160 ILS in automatic mode, follow the instructions below:

- 1. Press **<MENU>**.
- 2. Use **<UP>** or **<DOWN>** to select **Run Mode**.
- 3. Press **<ENTER>**.
- 4. Use **<UP>** or **<DOWN>** to select **Auto**.
- 5. Press **<ENTER>**.

#### <span id="page-14-2"></span>**Sound-Active Mode**

To run the Intimidator Spot 160 ILS in sound-active mode, do the following:

- 1. Press **<MENU>**.
- 2. Use **<UP>** or **<DOWN>** to select **Run Mode**.
- 3. Press **<ENTER>**.
- 4. Use **<UP>** or **<DOWN>** to select **Sound**.
- 5. Press **<ENTER>**.

#### <span id="page-14-3"></span>**Sound Sensitivity**

To set the sound sensitivity on the Intimidator Spot 160 ILS, follow the instructions below:

- 1. Press **<MENU>**.
- 2. Use **<UP>** or **<DOWN>** to select **Setup**.
- 3. Press **<ENTER>**.
- 4. Use **<UP>** or **<DOWN>** to select **Sensitivity**.
- 5. Press **<ENTER>**.
- 6. Use **<UP>** or **<DOWN>** to increase or decrease the sound sensitivity, from **001–100**.
- 7. Press **<ENTER>**.

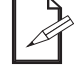

#### **The product will only respond to low frequencies of music (bass and drums).**

#### <span id="page-14-4"></span>**Manual Mode**

To operate the Intimidator Spot 160 ILS manually through the menu, do the following:

- 1. Press **<MENU>**.
- 2. Use **<UP>** or **<DOWN>** to select **Run Mode**.
- 3. Press **<ENTER>**.
- 4. Use **<UP>** or **<DOWN>** to select **Manual**.
- 5. Press **<ENTER>**.
- 6. Use **<UP>** or **<DOWN>** to select from **Pan**, **Tilt**, **Color**, **Gobo**, **Dimmer**, or **Shutter**.
- 7. Press **<ENTER>**.
- 8. Use **<UP>** or **<DOWN>** to increase or decrease the value of the selected function, from **000–255**.
- 9. Press **<ENTER>**.
- 10. Repeat steps 6–9 until the product is set as desired.

## <span id="page-14-5"></span>**Settings Configuration**

#### <span id="page-14-6"></span>**Pan Reverse**

To set the pan orientation on the Intimidator Spot 160 ILS, follow the instructions below:

- 1. Press **<MENU>**.
- 2. Use **<UP>** or **<DOWN>** to select **Setup**.
- 3. Press **<ENTER>**.
- 4. Use **<UP>** or **<DOWN>** to select **Pan Reverse**.
- 5. Press **<ENTER>**.
- 6. Use **<UP>** or **<DOWN>** to select **OFF** (normal pan orientation) or **ON** (reverse pan orientation).
- 7. Press **<ENTER>**.

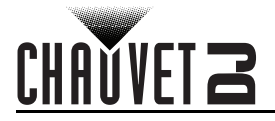

#### <span id="page-15-0"></span>**Tilt Reverse**

To set the tilt orientation on the Intimidator Spot 160 ILS, do the following:

- 1. Press **<MENU>**.
- 2. Use **<UP>** or **<DOWN>** to select **Setup**.
- 3. Press **<ENTER>**.
- 4. Use **<UP>** or **<DOWN>** to select **Tilt Reverse**.
- 5. Press **<ENTER>**.
- 6. Use **<UP>** or **<DOWN>** to select **OFF** (normal tilt orientation) or **ON** (reverse tilt orientation).
- 7. Press **<ENTER>**.

#### <span id="page-15-1"></span>**Screen Reverse**

To set the display orientation on the Intimidator Spot 160 ILS, follow the instructions below:

- 1. Press **<MENU>**.
- 2. Use **<UP>** or **<DOWN>** to select **Setup**.
- 3. Press **<ENTER>**.
- 4. Use **<UP>** or **<DOWN>** to select **Screen Reverse**.
- 5. Press **<ENTER>**.
- 6. Use **<UP>** or **<DOWN>** to select **OFF** (normal display orientation) or **ON** (reverse display orientation).
- 7. Press **<ENTER>**.

#### <span id="page-15-2"></span>**Pan Angle**

To set the pan angle range on the Intimidator Spot 160 ILS, do the following:

- 1. Press **<MENU>**.
- 2. Use **<UP>** or **<DOWN>** to select **Setup**.
- 3. Press **<ENTER>**.
- 4. Use **<UP>** or **<DOWN>** to select **Pan Angle**.
- 5. Press **<ENTER>**.
- 6. Use **<UP>** or **<DOWN>** to select from **540** (540°), **360** (360°), or **180** (180°).
- 7. Press **<ENTER>**.

#### <span id="page-15-3"></span>**Tilt Angle**

To set the tilt angle range on the Intimidator Spot 160 ILS, follow the instructions below:

- 1. Press **<MENU>**.
- 2. Use **<UP>** or **<DOWN>** to select **Setup**.
- 3. Press **<ENTER>**.
- 4. Use **<UP>** or **<DOWN>** to select **Tilt Angle**.
- 5. Press **<ENTER>**.
- 6. Use **<UP>** or **<DOWN>** to select from **229** (229°), **180** (180°), or **90** (90°).
- 7. Press **<ENTER>**.

#### <span id="page-15-4"></span>**Totem Mode**

To activate the Totem mode, do the following:

- 1. Press **<MENU>**.
- 2. Use **<UP>** or **<DOWN>** to select **Setup**.
- 3. Press **<ENTER>**.
- 4. Use **<UP>** or **<DOWN>** to select **Totem Mode**.
- 5. Press **<ENTER>**.
- 6. Use **<UP>** or **<DOWN>** to select **OFF** (normal range of motion), **UP** (restricts the pan and tilt motion for overhead mounting), or **DOWN** (restricts the pan and tilt motion for surface/floor mounting).
- 7. Press **<ENTER>**.

#### <span id="page-15-5"></span>**DMX Loss**

To set the action the Intimidator Spot 160 ILS will do when signal is lost, do the following:

- 1. Press **<MENU>**.
- 2. Use **<UP>** or **<DOWN>** to select **Setup**.
- 3. Press **<ENTER>**.
- 4. Use **<UP>** or **<DOWN>** to select **DMX Loss**.
- 5. Press **<ENTER>**.
- 6. Use **<UP>** or **<DOWN>** to select **Hold** (holds the last setting), **Black** (blacks out the product), **Auto** (sets the unit to auto mode), or **Sound** (sets the unit to sound mode).
- 7. Press **<ENTER>**.

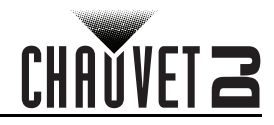

#### <span id="page-16-0"></span>**Indicator**

To enable or disable the LED indicator, do the following:

- 1. Press **<MENU>**.
- 2. Use **<UP>** or **<DOWN>** to select **Setup**.
- 3. Press **<ENTER>**.
- 4. Use **<UP>** or **<DOWN>** to select **Indicator**.
- 5. Press **<ENTER>**.
- 6. Use **<UP>** or **<DOWN>** to select **OFF** (disabled) or **ON** (enabled).
- 7. Press **<ENTER>**.

#### <span id="page-16-1"></span>**Flash if DMX**

To set the whether the LED indicator flashes when the fixture is connected to or disconnected from the DMX, follow the instructions below:

- 1. Press **<MENU>**.
- 2. Use **<UP>** or **<DOWN>** to select **Setup**.
- 3. Press **<ENTER>**.
- 4. Use **<UP>** or **<DOWN>** to select **Flash if DMX**.
- 5. Press **<ENTER>**.
- 6. Use **<UP>** or **<DOWN>** to select **ON** (LED indicator flashes when fixture is connected to the DMX) or **OFF** (LED indicator flashes when fixture is disconnected to the DMX).
- 7. Press **<ENTER>**.

#### <span id="page-16-2"></span>**Follow Spot Mode**

To enable fixtures to be controlled via ILS command, follow the instructions below:

- 1. Press **<MENU>**.
- 2. Use **<UP>** or **<DOWN>** to select **Setup**.
- 3. Press **<ENTER>**.
- 4. Use **<UP>** or **<DOWN>** to select **Follow Spot**.
- 5. Press **<ENTER>**.
- 6. Use **<UP>** or **<DOWN>** to select **ON** (enables Follow Spot mode) or **OFF** (disables follow spot mode).
- 7. Press **<ENTER>**.

#### <span id="page-16-3"></span>**Reset**

To reset all functions on the Intimidator Spot 160 ILS, do the following:

- 1. Press **<MENU>**.
- 2. Use **<UP>** or **<DOWN>** to select **Setup**.
- 3. Press **<ENTER>**.
- 4. Use **<UP>** or **<DOWN>** to select **Reset**.
- 5. Press **<ENTER>**.

#### <span id="page-16-4"></span>**Factory Reset**

To restore the Intimidator Spot 160 ILS to factory default settings, follow the instructions below:

- 1. Press **<MENU>**.
- 2. Use **<UP>** or **<DOWN>** to select **Setup**.
- 3. Press **<ENTER>**.
- 4. Use **<UP>** or **<DOWN>** to select **Factory Set**.
- 5. Press **<ENTER>**.

#### <span id="page-16-5"></span>**System Information**

To view the system information on the Intimidator Spot 160 ILS, do the following:

- 1. Press **<MENU>**.
- 2. Use **<UP>** or **<DOWN>** to select **Sys Info**.
- 3. Press **<ENTER>.**
- 4. Use **<UP>** or **<DOWN>** to select **Ver** (displays the firmware version), **Running Mode** (displays the current running mode), **DMX Address** (displays the current DMX address), **Temperature** (displays the product temperature in °C), or **DFI** (displays connected D-Fi, if available).

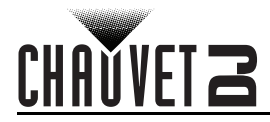

## <span id="page-17-0"></span>**IRC-6 Infrared Remote Control**

The Intimidator Spot 160 ILS is compatible with the IRC-6 infrared remote control from Chauvet. To set the Intimidator Spot 160 ILS to IR mode, follow the instructions below:

- 1. Press **<MENU>**.
- 2. Use **<UP>** or **<DOWN>** to select **Run Mode**.
- 3. Press **<ENTER>**.
- 4. Press **<UP>** or **<DOWN>** to select **IR**.
- 5. Press **<ENTER>**.

### <span id="page-17-1"></span>**IRC-6 Operation**

#### <span id="page-17-2"></span>**Dimmer**

To set the dimmer value with the IRC-6:

- 1. Press **<DIMMER>**.
- 2. Use **<+>** or **<–>** to widen or narrow the shutter.

#### <span id="page-17-3"></span>**Pan/Tilt**

To set the pan/tilt speed using the IRC-6:

- 1. Press **<SPEED>**.
- 2. Use **<+>** or **<–>** to increase or decrease the pan/tilt speed from **000** (fastest) to **255** (slowest).

To manually set the pan/tilt values:

- 1. Press **<A>** to toggle between pan and tilt.
- 2. Use **<+>** or **<–>** to increase or decrease the pan/tilt value, from **000–255**.

#### <span id="page-17-4"></span>**Sound Mode**

To activate sound-active mode using the IRC-6:

- 1. Press **<SOUND>**.
- To adjust the sound sensitivity:
	- 1. Press **<SENSITIVITY>**.
	- 2. Use **<+>** or **<–>** to increase or decrease the sound sensitivity.

#### <span id="page-17-5"></span>**Auto Mode**

To activate auto mode using the IRC-6:

- 1. Press **<AUTO>**.
- 2. Press **<+>**, **<–>**, or **<0>**–**<9>** to select an auto program.

To activate auto color/gobo mode using the IRC-6:

1. Press **<B>**.

#### <span id="page-17-6"></span>**Color Wheel**

To access the color wheel using the IRC-6:

- 1. Press **<FADE>** to cycle through the static colors in the color wheel.
- To adjust the speed of the color wheel rotation:
	- 1. Press **<R>** to set the color wheel rotation speed.
	- 2. Use **<+>** or **<–>** to increase or decrease the speed from **000** (slowest) to **255** (fastest).
	- 3. Press **<R>** to toggle direction.

#### <span id="page-17-7"></span>**Gobo Wheel**

To access the gobo wheel using the IRC-6:

1. Press **<MANUAL>** to cycle through the static gobos in the gob wheel.

To adjust the speed of the gobo wheel rotation:

- 1. Press **<G>** to set the gobo wheel rotation speed.
- 2. Use **<+>** or **<–>** to increase or decrease the speed from **000** (slowest) to **255** (fastest).
- 3. Press **<G>** to toggle direction.

#### **Blackout**

To black out the lights with the IRC-6:

1. Press **<BLACKOUT>** on the IRC-6.

This will turn off all the lights until the button is pressed again.

**Note: The IRC-6 will not respond to any inputs when Blackout is activated. If the product does not respond when a button is pressed, try pressing <BLACKOUT>, as Blackout may have been activated.**

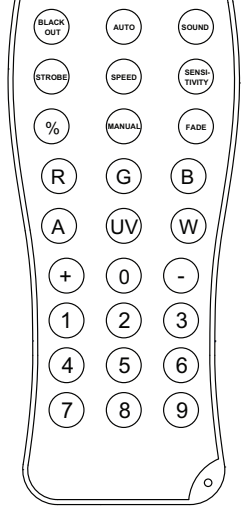

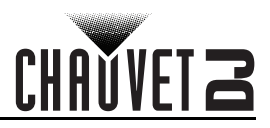

## <span id="page-18-0"></span>**Master/Slave Mode**

The Master/Slave mode allows a single Intimidator Spot 160 ILS product (the "master") to control the actions of one or more Intimidator Spot 160 ILS products (the "slaves") without the need of a DMX controller. The master product will be set to operate in either standalone mode or with the IRC-6, whereas the slave products will be set to operate in slave mode. Once set and connected, the slave products will operate in unison with the master product.

#### <span id="page-18-1"></span>**Wired Master/Slave Mode**

Configure the products as indicated below.

#### **Slave products:**

- 1. Press **<MENU>**.
- 2. Use **<UP>** or **<DOWN>** to select **Run Mode**.
- 3. Press **<ENTER>**.
- 4. Use **<UP>** or **<DOWN>** to select **Slave**.
- 5. Press **<ENTER>**.
- 6. Use **<UP>** or **<DOWN>** to select from **Slave1**, **Slave2**, **Slave3**, or **Slave4**.
	- Select **Slave1** for 100% synchronized actions.
	- Select **Slave2**, **Slave3**, and/or **Slave4** for delayed actions, creating a wave effect.
- 7. Press **<ENTER>**.
- 8. Connect the DMX input of the first slave product to the DMX output of the master product.
- 9. Connect the DMX input of the subsequent slave products to the DMX output of the previous slave product.
- 10. Finish setting and connecting all the slave products.

#### **Master product:**

- 1. Set the master product to operate in standalone mode or with the IRC-6.
- 2. Make the master product the first product in the DMX daisy chain.
	- **Configure all the slave products before connecting the master to the daisy chain.**
	- **Never connect a DMX controller to a DMX string configured for Master/Slave operation**
	- **because the controller may interfere with the signals from the master.**

#### <span id="page-18-2"></span>**D-Fi USB Master/Slave Mode**

The D-Fi USB allows a single Intimidator Spot 160 ILS product (the "master") to control the actions of one or more Intimidator Spot 160 ILS products (the "slaves") without the need of a DMX controller or DMX cables. The master (transmitter) product will be set to operate in either standalone mode or with the footswitch, while the slave (receiver) products will be set to operate in slave mode. Once set and connected, the slave products will operate in unison with the master product.

Configure the products as indicated below.

#### **Slave products:**

- 1. Press **<MENU>** repeatedly until **05Ch** or **11Ch** shows on the display.
- 2. Press **<ENTER>** to accept.
- 3. Set the DMX address to **001**.
- 4. Set D-Fi USB to receive on a specific channel, 1–16 (use the [D-Fi USB DIP Switch Channels](#page-11-3) image for help).
- 5. Plug in the D-Fi USB.
- 6. Finish setting and connecting all the slave products.

#### **Master product:**

- 1. Press **<MENU>** repeatedly until the DMX personality the slaves are set to show on the display.
- 2. Press **<ENTER>** to accept.
- 3. Set the DMX address to **001**.
- 4. Set the master to operate in either Automatic or Sound-Active mode.
- 5. Set the D-Fi USB transmit on the D-Fi channel the slaves are receiving on (use the [D-Fi USB DIP](#page-11-3)  [Switch Channels](#page-11-3) image for help).
- 6. Plug in the D-Fi USB.
	- **All products must be set to the same DMX personality, DMX address, and D-Fi channel.**
	- **Configure all the slave products before configuring the master to transmit.**
- **Never connect a DMX controller to a D-Fi channel configured for Master/Slave operation because the controller may interfere with the signals from the master.**

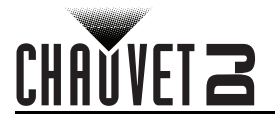

## <span id="page-19-0"></span>**ILS Mode**

ILS (Integrated Lighting System) provides 4 modes that synchronize with the GigBAR MOVE+ILS: Modes 1 and 3 synchronize with side 1 of the GigBAR MOVE+ILS, whereas modes 2 and 4 synchronize with side 2 of the GigBAR MOVE+ILS. When linked, effects will sync with the most similar effect on the selected side of the GigBAR MOVE+ILS: Kinta effects will sync with one of the kintas, moving heads will sync with one of the moving heads, and wash effects will sync with one of the pars. Laser effects will sync with the laser, and strobe effects will sync with the strobe effects regardless of ILS mode.

This product will synchronize with the moving heads of the GigBAR MOVE+ILS.

To set the Intimidator Spot 160 ILS to respond to an ILS signal:

- 1. Press **<MENU>** repeatedly until **iLS\_** shows on the display.
- 2. Use **<UP>** or **<DOWN>** to select from **iLS1**–**iLS4**.
- 3. Press **<ENTER>**.

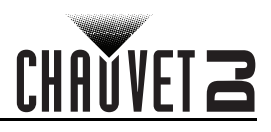

# <span id="page-20-0"></span>**5. Maintenance**

## <span id="page-20-1"></span>**Product Maintenance**

Dust build-up reduces light output performance and can cause overheating. This can lead to reduction of the light source's life and/or mechanical wear. To maintain optimum performance and minimize wear, clean the lighting products at least twice a month. However, be aware that usage and environmental conditions could be contributing factors to increase the cleaning frequency.

To clean the product, follow the instructions below:

- 1. Unplug the product from power.
- 2. Wait until the product is at room temperature.
- 3. Use a vacuum (or dry compressed air) and a soft brush to remove dust collected on the external surface/vents.
- 4. Clean all transparent surfaces with a mild soap solution, ammonia-free glass cleaner, or isopropyl alcohol.
- 5. Apply the solution directly to a soft, lint-free cotton cloth or a lens-cleaning tissue.
- 6. Softly drag any dirt or grime to the outside of the transparent surface.
- 7. Gently polish the transparent surfaces until they are free of haze and lint.

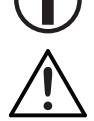

**Always dry the transparent surfaces carefully after cleaning them.**

**Do not spin the cooling fans using compressed air because they could be damaged.**

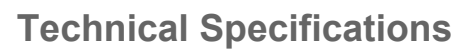

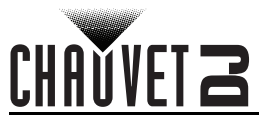

# <span id="page-21-1"></span><span id="page-21-0"></span>**6. Technical Specifications**

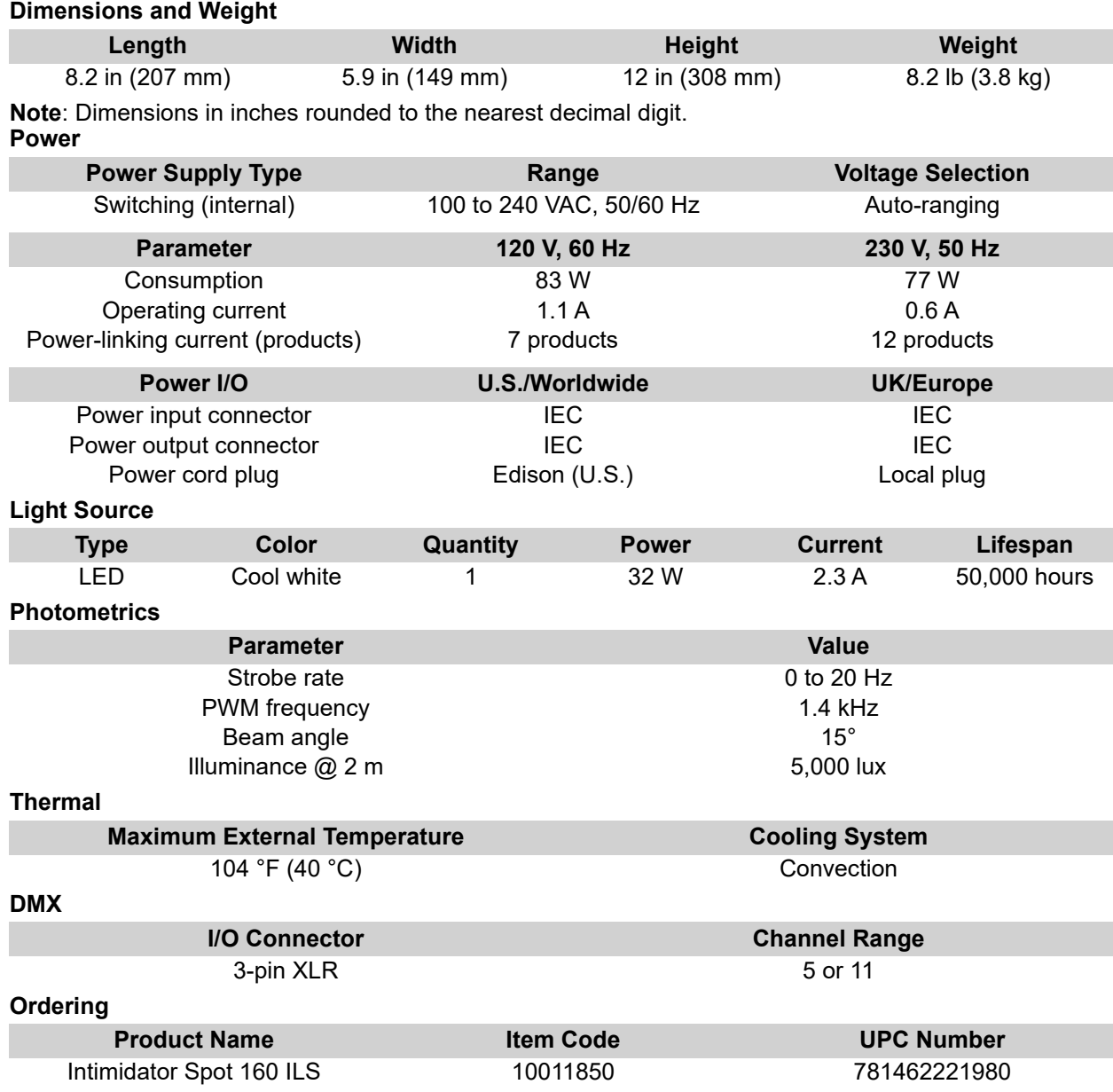

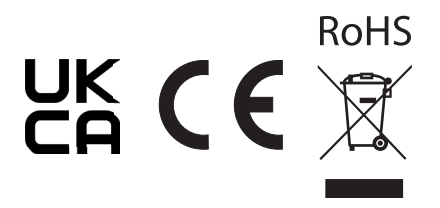

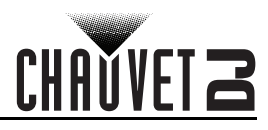

## **Contact Us**

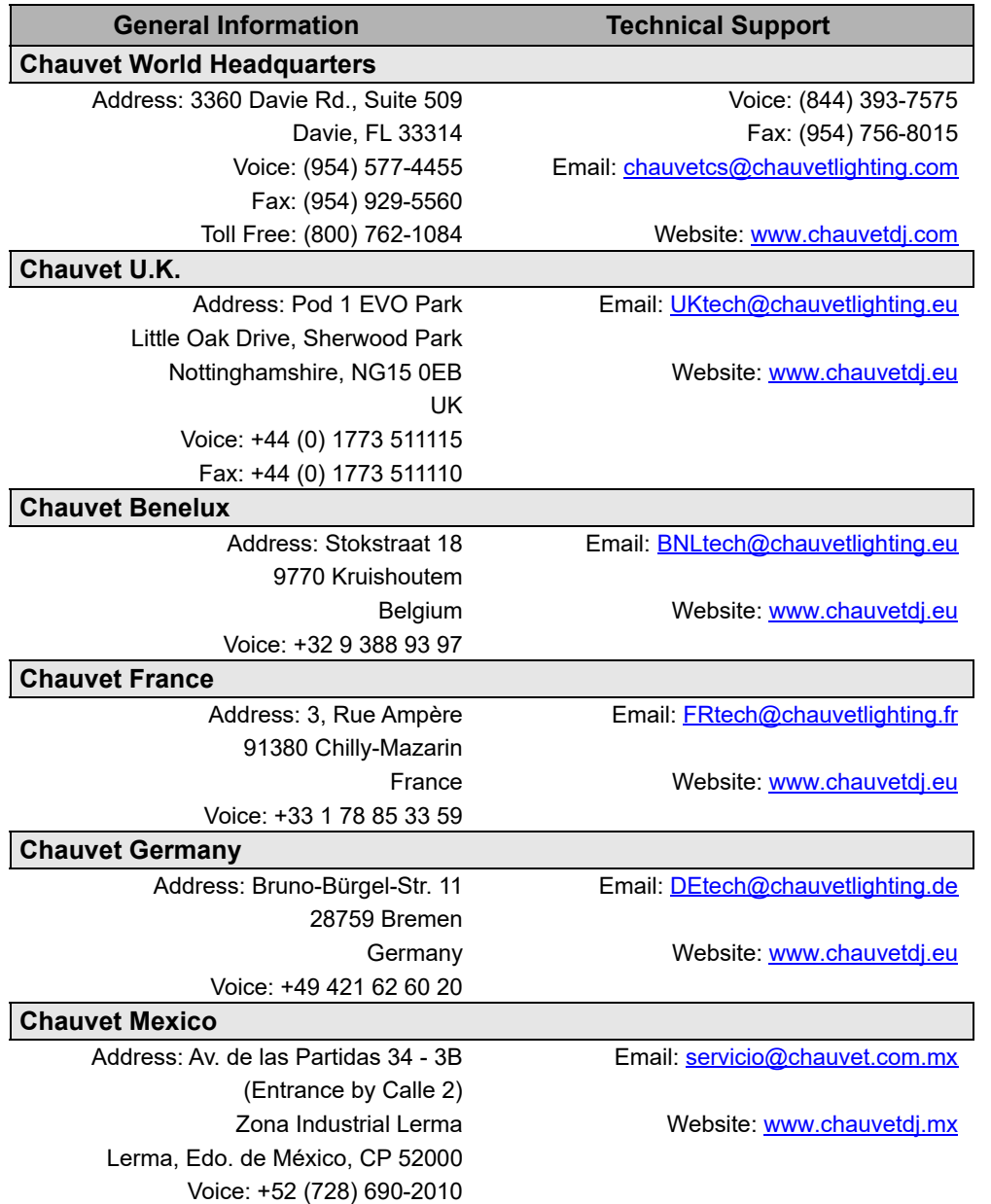

## <span id="page-22-0"></span>**Warranty & Returns**

**For warranty terms and conditions and return information, please visit our website.** For customers in the United States and Mexico: [www.chauvetlighting.com/warranty-registration.](www.chauvetlighting.com/warranty-registration) For customers in the United Kingdom, Republic of Ireland, Belgium, the Netherlands, Luxembourg, France, and Germany: [www.chauvetlighting.eu/warranty-registration.](www.chauvetlighting.eu/warranty-registration)